## **ESPACIO VIRUTAL DEL PORTAL DE EDUCACIÓN - CORREO EDUCACYL**

Con el nombre de usuario y la contraseña que os hemos facilitado accederéis a un espacio virtual, que podéis utilizar desde cualquier ordenador con conexión a Internet y en el que encontraréis zonas de trabajo y de consulta.

También dispondréis de **correo electrónico**. A través de este correo electrónico nos comunicaremos con vosotros a partir de ahora.

Desde la página principal del Portal de Educación [\(http://www.educa.jcyl.es\)](http://www.educa.jcyl.es/), en la parte de ACCESO PRIVADO, introduce tu **usuario y contraseña**. Una vez hayas introducido tu usuario y contraseña, podrás acceder a tu zona privada.

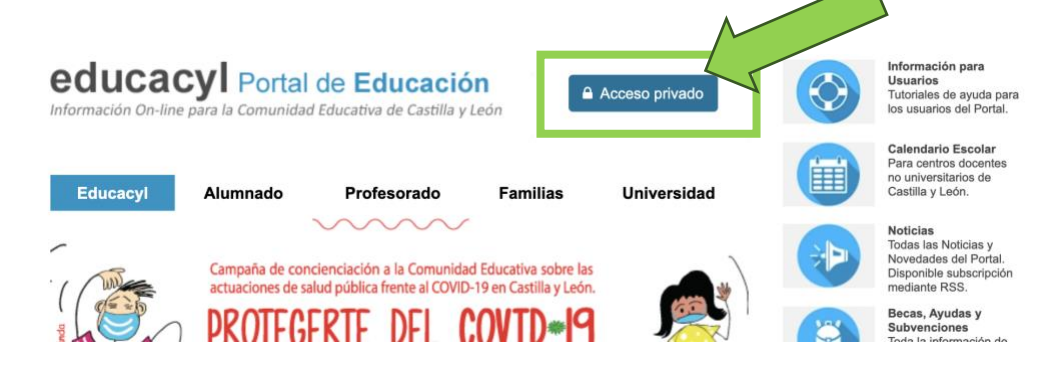

Si quieres cambiar la contraseña y poner una que recuerdes mejor, después de entrar con el usuario y contraseña indicados debes seguir estos pasos:

- A continuación, aparecerá tu nombre y debajo un botón "Mis datos"; haz click en ese botón.
- En la opción "Acceso a cambio de contraseña" escribe tu contraseña actual y tu nueva contraseña dos veces.

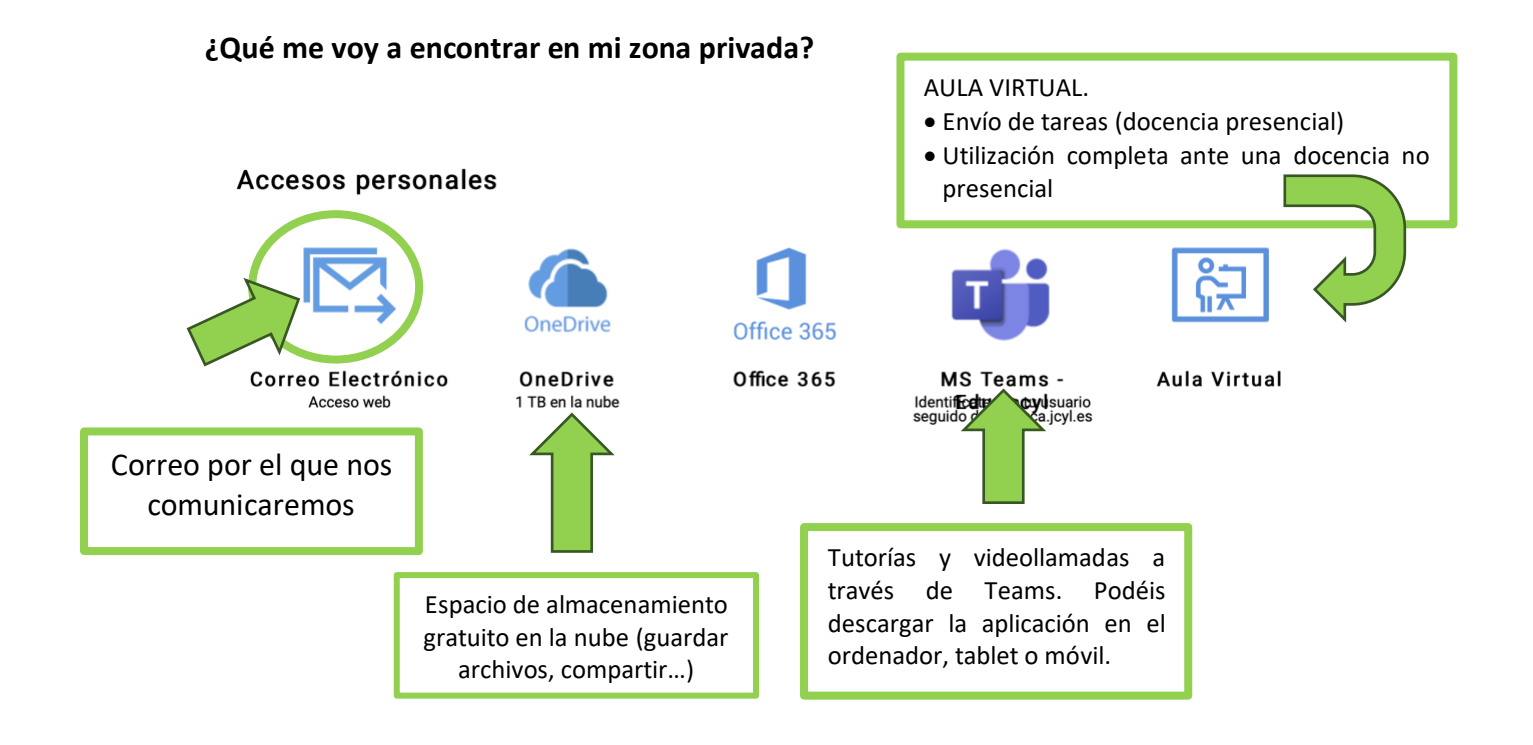

## Accesos a aplicaciones

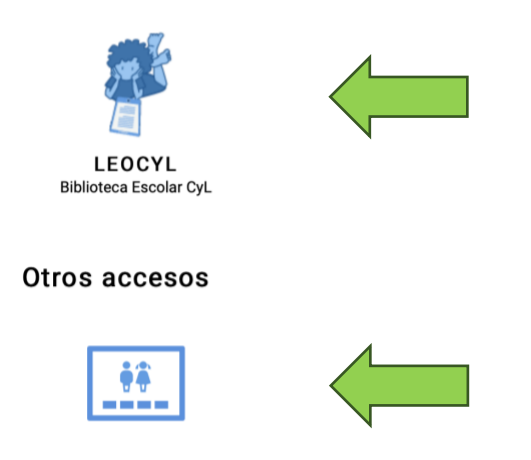

Zona de alumnos

LeoCYL es la biblioteca escolar digital desarrollada por la Consejería de Educación de la Junta.

Dispone de:

- Plataforma para el préstamo y descarga de recursos en distintos formatos (e-book, audiolibro, audio, vídeo, revistas digitales…), en distintos idiomas (español, inglés, francés…) y para toda la comunidad educativa (alumnado, profesorado y familias).
- Club de lectura digital

Recursos y juegos para infantil, primaria y secundaria.